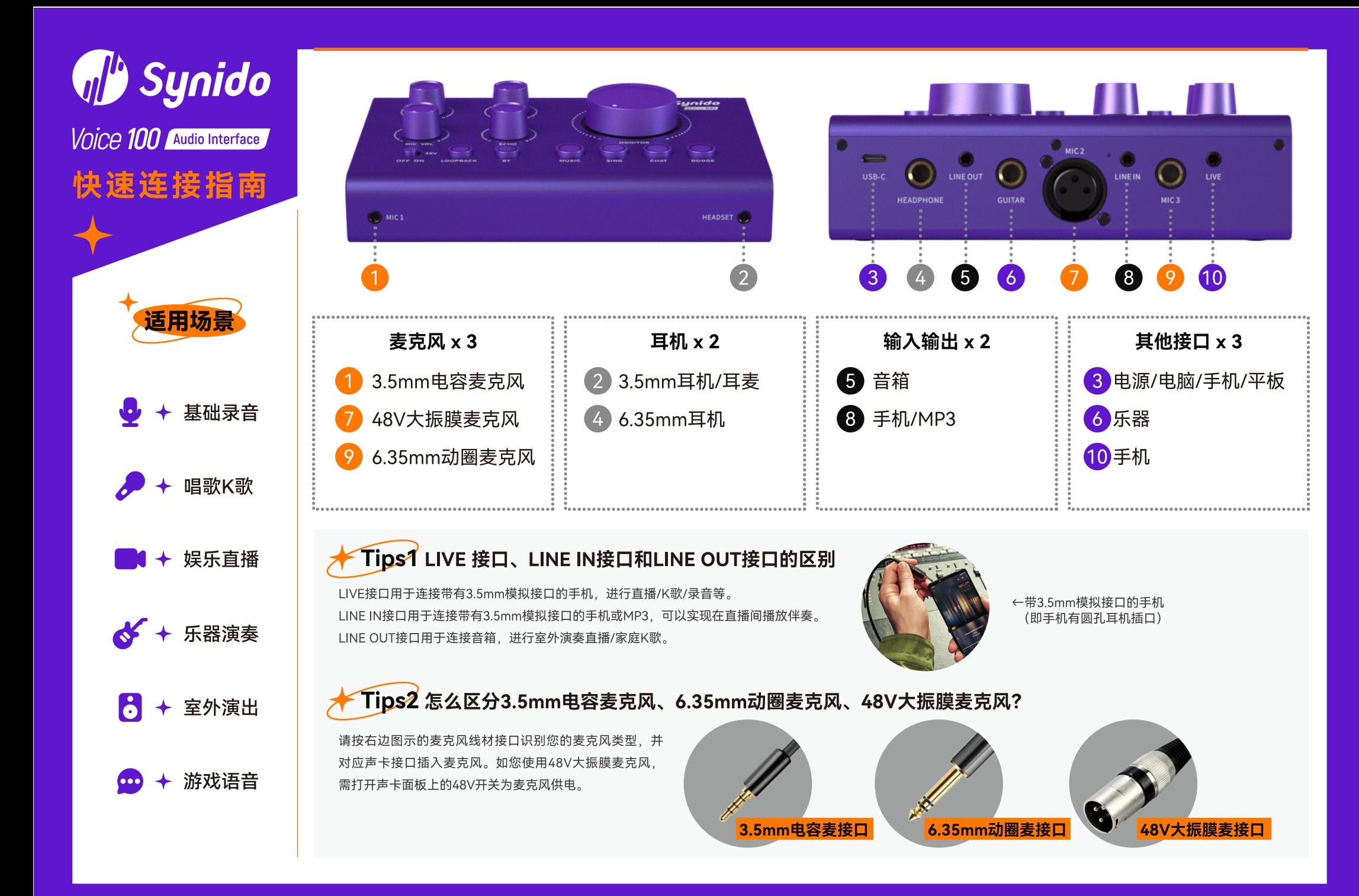

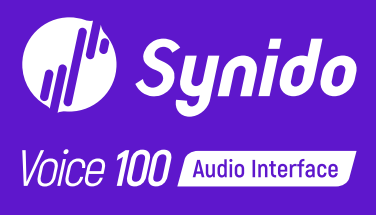

## **快速连接指**成

如果您有任何问题,请扫描 下方的二维码,关注我们的 公众号、各种贴心保姆级教 学视频等你来看!

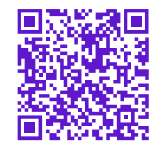

声卡使用详细教程可回复 "视频教程"

或进入synido.cn, 打开服 务与支持、点击使用指南页 面、即可获得视频教学。 悄悄告诉你、声卡按键、控制面板 等如何设置、都在教学视频里

如您还有其他疑问,欢迎来 撩我们的售后小助手!

在线时间 周一至周五 9:00-18:00

## K歌/有声书/直播时, 如何连接声卡?

电脑使用 需要设备:Voice 100声卡、电脑、3.5mm电容麦克风、3.5mm耳机、USB Type-C数据线。

① 用USB Type-C数据线连接声卡至电脑, 声卡灯光亮起表示连接成功; ② 连接3.5mm耳机至声卡: ③ 连接3.5mm麦克风至声卡, 并打开麦克风开关 (没有请忽略); ④ 开启"唱歌模式", 打开直播/K歌/有声书软件开始使用。

Tips: 如需使用其他类型的麦克风或耳机/耳麦, 请连接到对应接口。

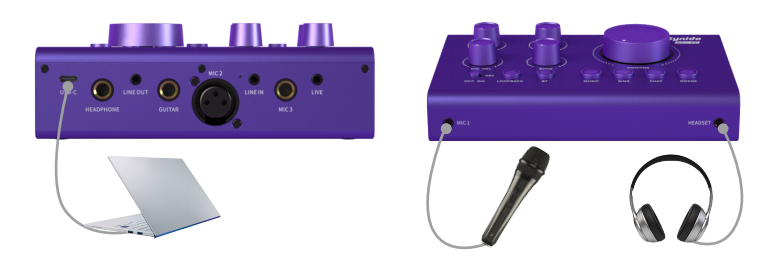

 $\Omega$ 

手机使用 需要设备: Voice 100声卡、手机、3.5mm电容麦克风、3.5mm耳机、OTG线、USB充电器。

① 将OTG转接线的一端(标有OTG图标 图 )连接手机,另一端 (标有声卡图标 | 第1 )连接声卡, 再将USB接口 | 在接USB充 电器给声卡进行供电 ② 连接3.5mm耳机至声卡: ③ 连接3.5mm麦克风至声卡, 并打开麦克风开关 (没有请忽略):

④ 开启"唱歌模式", 打开直播/K歌/有声书软件开始使用。

手机直播时如需伴奏、除上述步骤外还需另外准备

## 1部手机用于伴奏播放:

①准备好另一部手机,并开启手机蓝牙功能; ②按下声卡"蓝牙"按键、与手机进行蓝牙配对. 声卡蓝牙名称为: Synido voice 100; ③打开该手机相应软件进行伴奏: 此时观众便可听到直播里的伴奏声音。

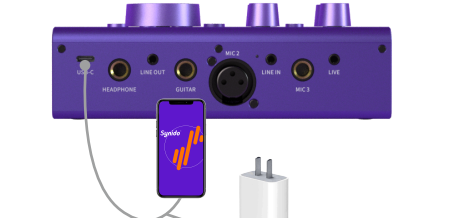

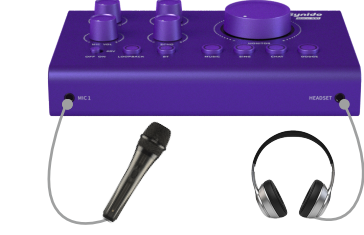

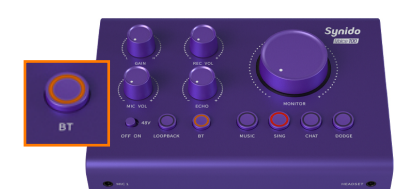

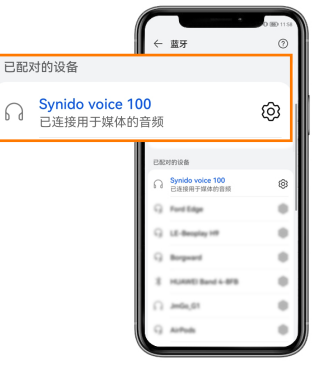

## 乐器演奏时如何使用声卡?

如需增加乐器进行演奏,或连接音箱进行室外直播,只需要按上述步骤连接后再将乐器/音箱连接至声卡即可。

乐器连接至右图示 (GUITAR) 接口

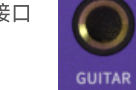

音箱连接至右图示 (LINE OUT) 接口

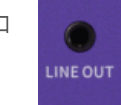

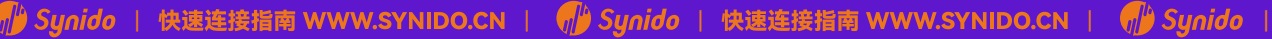

**f** Sunido | 快速连接指南 WWW.SYNIDO.CN |

**f Sunido** | 快速连接指南 WWW.SYNIDO.CN